## نيوكت ASR9k TACACS عم مداخ Cisco Secure ACS 5.x  $\overline{\phantom{a}}$

# تايوتحملا

ةمدقملا <u>ةيساس ألل تابلطتملا</u> تابلطتملا ةمدختسملا تانوكملا ان يوك <u>IOS XR ىلء اقبسم ةددحم تانوكم</u> <u>اقبسم ةددحملا نيمدختسمل تاعومجم</u> اقبسم ةددحملا ماهملا تاعومجم XR IOS ىلع مدختسملا لبق نم ةفرعملا تانوكملا <u>مدختسمل ا لبق نم ةفرعم نيمدختسم تاعومجم</u> مدختسملا لبق نم ةفرعم ماهم تاعومجم هجوملا ىلع AAA نيوكت ACS مداخ نيوكت ةحصلا نم ققحتلا لغشم (AAA (ةبساحملاو ضيوفتلاو ةقداصملا مادختساب لغشملا ن ي داس <u>ي</u>س يرذج ماظن اهحالصإو ءاطخألا فاشكتسا

# ةمدقملا

ةقداصملل ASR ةلسلسلا نم (9000 ASR (عيمجتلا تامدخ هجوم نيوكت دنتسملا اذه فصي .x5. Cisco نم (ACS (نمآلا لوصولا يف مكحتلا مداخ عم +TACACS ربع ضيوفتلاو

يف مكحتلل مدختسملا ةمهم ىلإ دنتسملا ضيوفتلل يرادإلا جذومنلا ذيفنت ىلع لاثم اذه ةبولطملا ةيسيئزلا ماهملا نمضتت .Cisco IOS XR جمانرب ماظن يف مدختسملا لوصو ت|عومجمو نيمدختسمل| ت|عومجم نيوكت ةيفيك ماهمل| ىل| دنتسمل| ضي وفتل| ذيفنتل جمانرب رماوأ ةعومجم لالخ نم ماهملا تاعومجمو نيمدختسملا تاعومجم نيوكت متي .ماهملا مادختسإ متي .(AAA) ةبساحملاو ضي وفتلاو ةقداصملا تامدخل ةمدختسملا Cisco IOS XR ققحتلل ليوختلا رماوأ مادختسإ متي .يساسأ وأ مدختسم ةيوه نم ققحتلل ةقداصملا رماوأ رماوأ مادختسإ متي .ةن عم ةمهم ذيفنتال انذإ هيلع قداصم (يساسأ وأ) مدختسم حنم نم اهؤاشنإ مت ةن يعم تاءارجإ ليجستب قي قدت لجس ءاشنإو لمعلا تاسلج ليجستل ةبساحملا .ماظنلا وأ مدختسملا لبق نم

# ةيساسألا تابلطتملا

تابلطتملا

:ةيلاتلا عيضاوملاب ةفرعم كيدل نوكت نأب Cisco يصوت

- ةيساسألا ةئيهتلاو 9000 ASR رشن ●
- .x5. ACS ل ةئيهتلاو رشنلا ●
- +TACACS لوكوتورب ●

## ةمدختسملا تانوكملا

:ةيلاتلا ةيداملا تانوكملاو جماربلا تارادصإ ىلإ دنتسملا اذه يف ةدراولا تامولعملا دنتست

- ASR 9000 عم جمانرب Cisco IOS XR، رادصإلا 4.3.4
- Cisco Secure ACS 5.7

.ةصاخ ةيلمعم ةئيب يف ةدوجوملI ةزهجألI نم دنتسملI اذه يف ةدراولI تامولعملI ءاشنإ مت تناك اذإ .(يضارتڢا) حوسَمم نيوكتب دنتسملI اذه يف ةمدختسُملI ةزهجألI عيمج تأدب .نيوكتلا يف رييغت يأل لمتحملا ريثأتلل كمهف نم دكأتف ،ةرشابم كتكبش

## نۍوكتلا

### XR IOS ىلع اقبسم ةددحم تانوكم

لوؤسملل نكمي .XR IOS يف اقبسم ةددحم ماهم تاعومجمو نيمدختسم تاعومجم دجوت .تاب<code>لطت</code>ملا ب<code>سح</code> ةصصخم تاعومجم ديدحت وأ اقبسم ةددحملا تاعومجملا هذه مادختسإ  $\,$ 

### اقبسم ةددحملا نيمدختسملا تاعومجم

:XR IOS ىلع اقبسم هذه نيمدختسملا تاعومجم فيرعت متي

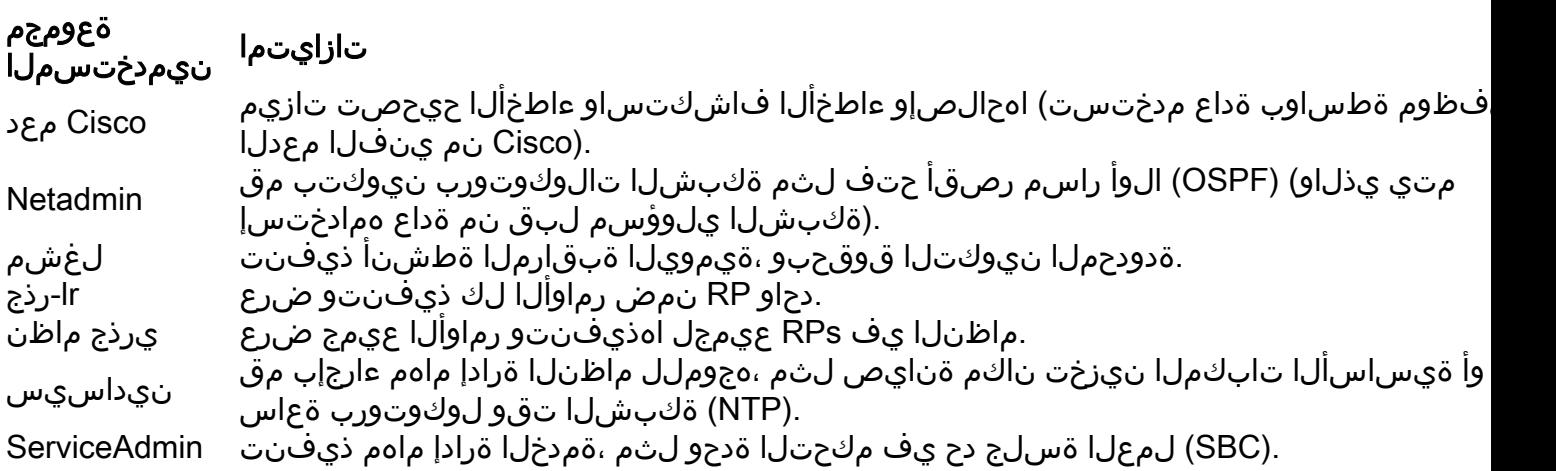

ةيلوؤسملا لمحتت اهنأ يأ ،اقبسم ددحم ضيوفت اهيدل يرذجلا ماظنلا يمدختسم ةعومجمو يف ةنيعم تايلوؤسمو يرذجلا ماظنلاا يف نولمعتسملا اهريدي يتلا دراوملا نع ةلماكلا .ىرخأ تامدخ

:اقبسم ةددحملا نيمدختسملا تاعومجم نم ققحتلل رمأ اذه مدختسأ

RP/0/RSP1/CPU0:ASR9k#show aaa usergroup ? | Output Modifiers root-lr Name of the usergroup netadmin Name of the usergroup

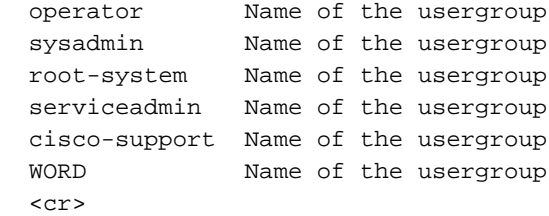

#### اقبسم ةددحملا ماهملا تاعومجم

:يلوألا نيوكتلل ةداع ،اهمادختسال نيلوؤسملل هذه اقبسم ةددحملا ماهملا تاعومجم رفوتت

- Cisco نم معدلا يفظوم ماهم :Cisco معد ●
- ةكبشلا لوؤسم ماهم :Netadmin●
- (يحيضوتلا ضرعلا ضارغأل) ةيمويلا لغشملا ماهم :لغشملا ●
- نمآلا لاجملا هجوم لوؤسم ماهم :lr-root●
- ماظنلا ىوتسم ىلع لوؤسملا ماهم :يرذجلا ماظنلا ●
- ماظنلا لوؤسم ماهم :ماظنلا ●
- SBC ،لاثملا ليبس ىلع ،ةمدخلا ةرادإ ماهم :ServiceAdmin●

:اقبسم ةددحملا ماهملا تاعومجم نم ققحتلل رمألا اذه مدختسأ

RP/0/RSP1/CPU0:ASR9k#show aaa taskgroup ?

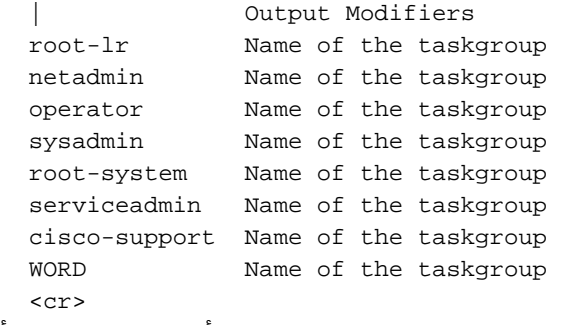

:ةموعدملا ماهملا نم ققحتلل رمألا اذه مدختسأ

RP/0/RSP1/CPU0:ASR9k#show aaa task supported

#### :ةموعدملا ماهملاب ةمئاق يلي اميف

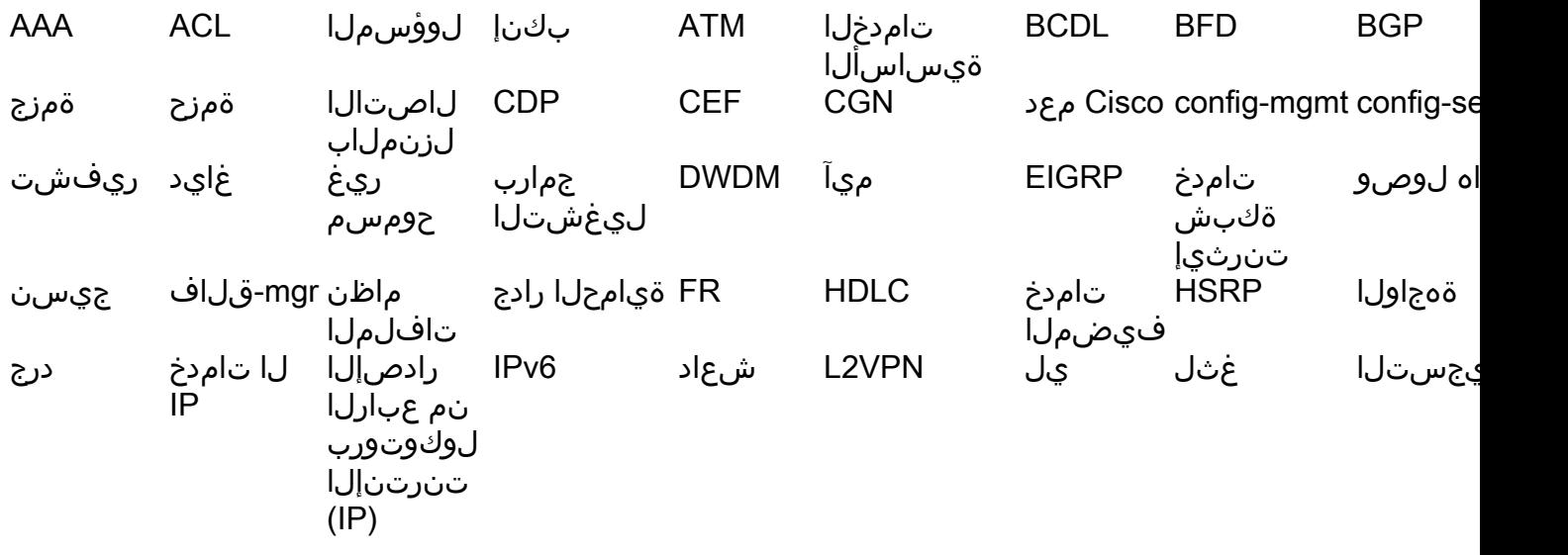

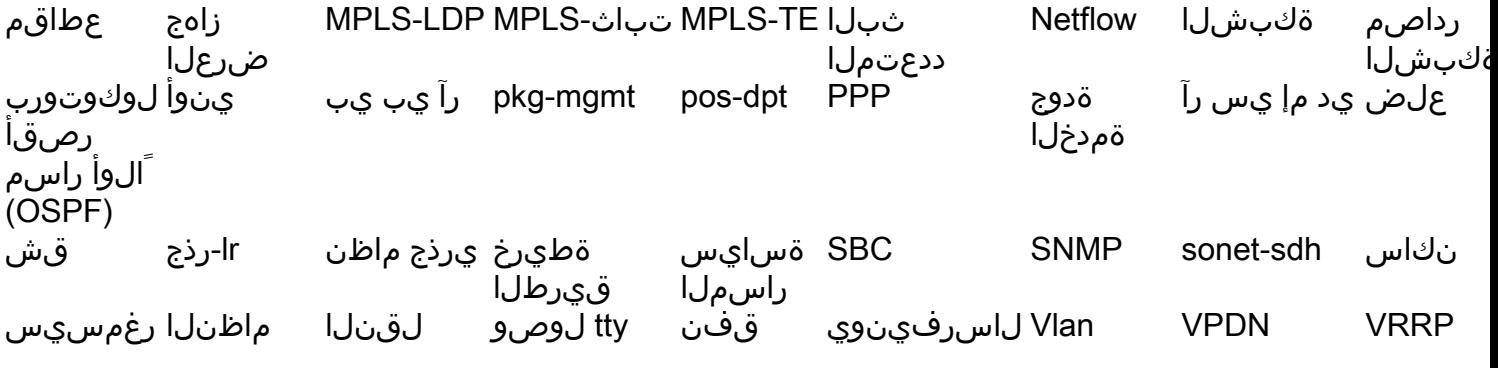

.عبرألا تانوذألا ةفاك وأ تانوذألا هذه نم يأ عم هالعأ ةروكذملا ماهملا نم ةمهم لك حنم نكمي

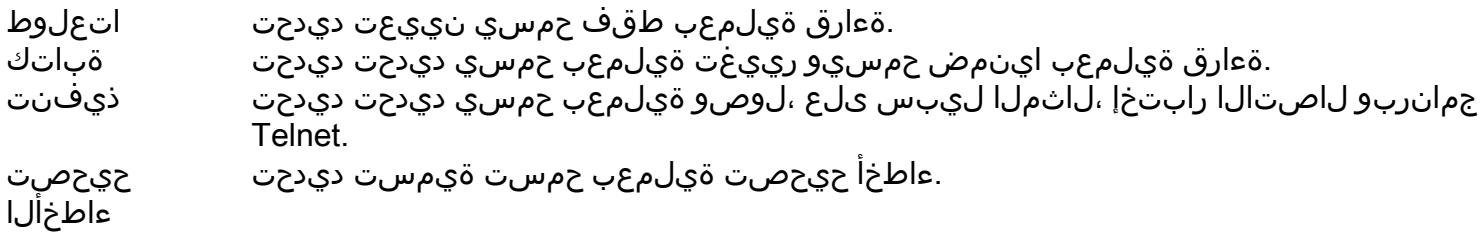

### XR IOS ىلع مدختسملا لبق نم ةفرعملا تانوكملا

#### مدختسملا لبق نم ةفرعم نيمدختسم تاعومجم

انه .ةصاخلا تاجايتحالI ةيبلتل هب ةصاخلI نيمدختسملI تاعومجم نيوكت لوؤسملل نكمي :نيوكتلا لاثم

RP/0/RSP1/CPU0:ASR9k(config)#usergroup TAC-Defined RP/0/RSP1/CPU0:ASR9k(config-ug)#taskgroup operator RP/0/RSP1/CPU0:ASR9k(config-ug)#commit

#### مدختسملا لبق نم ةفرعم ماهم تاعومجم

```
لاثم انه .ةصاخلا تاجايتحالI ةيبلتل مب ةصاخلI ماهملI تاعومجم نيوكت لوؤسملل نكمي
:نيوكتلا
```

```
RP/0/RSP1/CPU0:ASR9k(config)#taskgroup TAC-Defined-TASK
RP/0/RSP1/CPU0:ASR9k(config-tg)#task ?
  debug Specify a debug-type task ID
  execute Specify a execute-type task ID
  read Specify a read-type task ID
  write Specify a read-write-type task ID
```

```
RP/0/RSP1/CPU0:ASR9k(config-tg)#task read aaa
RP/0/RSP1/CPU0:ASR9k(config-tg)#task write aaa
RP/0/RSP1/CPU0:ASR9k(config-tg)#task execute aaa
RP/0/RSP1/CPU0:ASR9k(config-tg)#task debug aaa
RP/0/RSP1/CPU0:ASR9k(config-tg)#task read acl
RP/0/RSP1/CPU0:ASR9k(config-tg)#task write acl
RP/0/RSP1/CPU0:ASR9k(config-tg)#task execute acl
RP/0/RSP1/CPU0:ASR9k(config-tg)#commit
```

```
RP/0/RSP1/CPU0:ASR9k#show aaa taskgroup TAC-Defined-TASK
Task group 'TAC-Defined-TASK'
```

```
Task IDs included directly by this group:
Task: aaa : READ WRITE EXECUTE DEBUG
Task: \begin{array}{ccc} \text{7a} & \text{7b} \\ \text{7b} & \text{7c} \end{array} acl : READ WRITE EXECUTE
Task group 'TAC-Defined-TASK' has the following combined set
   of task IDs (including all inherited groups):
Task: aaa : READ WRITE EXECUTE DEBUG
Task: \begin{array}{ccc} \text{7a} & \text{7b} \\ \text{7c} & \text{7c} \end{array} acl : READ WRITE EXECUTE
،نيعم رمأل نيمزالللا نذإل|و ماهملا ةعومجم ىلع روثعل| ةيفيك نم ادكأتم نكت مل اذإ
:لاثم يلي اميف .هيلع روثعلل فصولا رمأ مادختسإ كنكميف
```
1: لاثم

```
RP/0/RSP1/CPU0:ASR9k#describe show aaa usergroup
Package:
.....
User needs ALL of the following taskids:
```
aaa (READ) RP/0/RSP1/CPU0:ASR9k#

يف رطسلا اذهب حامسلا يالإ جاتحت ،show aaa userGroup رمأل ا ليغشتب مدختسمل حامسلل :ماهملا ةعومجم

#### aaa ةءارق ةمهم

2: لاثم

```
RP/0/RSP1/CPU0:ASR9k(config)#describe aaa authentication login default group tacacs+
Package:
.....
User needs ALL of the following taskids:
aaa (READ WRITE)
RP/0/RSP1/CPU0:ASR9k(config)#
```
نم +tacacs ةيضارتفا ةعومجم aaa authentication login رمألا ليغشتب مدختسملل حامسلل :ماهملا ةعومجم يف رطسلI اذهب حامسلI كمزلي ،نيوكتالI عضو

#### aaa ةباتكلا ةءارق ةمهم

لاثم انه .ماهم تاعومجم ةدع داريتسإ اهنكمي يتلا نيمدختسملا ةعومجم ديدحت كنكمي :نىۋكتل|

```
RP/0/RSP1/CPU0:ASR9k#show aaa usergroup TAC-Defined
Tue Feb 16 00:50:56.799 UTC
User group 'TAC-Defined'
  Inherits from task group 'operator'
User group 'TAC-Defined' has the following combined set
  of task IDs (including all inherited groups):
Task: basic-services : READ WRITE EXECUTE DEBUG
Task: Cdp : READ
Task: diag : READ
Task: ext-access : READ EXECUTE
```
Task: logging : READ

RP/0/RSP1/CPU0:ASR9k#conf t RP/0/RSP1/CPU0:ASR9k(config)#usergroup TAC-Defined RP/0/RSP1/CPU0:ASR9k(config-ug)#taskgroup TAC-Defined-TASK RP/0/RSP1/CPU0:ASR9k(config-ug)#commit

```
RP/0/RSP1/CPU0:ASR9k#show aaa usergroup TAC-Defined
Tue Feb 16 00:51:31.494 UTC
User group 'TAC-Defined'
   Inherits from task group 'operator'
   Inherits from task group 'TAC-Defined-TASK'
```
User group 'TAC-Defined' has the following combined set of task IDs (including all inherited groups): Task: aaa : READ WRITE EXECUTE DEBUG Task:  $\begin{array}{ccc} \text{Task:} & \text{ack} & \text{:} & \text{READ} & \text{WRTTE} & \text{EXECUTE} \end{array}$ Task: basic-services : READ WRITE EXECUTE DEBUG Task: Cdp : READ Task: diag : READ Task: ext-access : READ EXECUTE Task: logging : READ

## هجوملا ىلع AAA نيوكت

#### :هجوملا ىلع TACACS مداخ ديدحت

Cisco حاتفم عم TACACS مداخ هنأ ىلع ACS مداخل IP ناونع فرعت انه

RP/0/RSP1/CPU0:ASR9k(config)#tacacs-server host 10.106.73.233 port 49 RP/0/RSP1/CPU0:ASR9k(config-tacacs-host)#key 0 cisco RP/0/RSP1/CPU0:ASR9k(config-tacacs-host)#commit

! tacacs-server host 10.106.73.233 port 49 key 7 14141B180F0B !

.يجراخلا TACACS مداخ ىلإ ضيوفتلاو ةقداصملا هيجوتب مق

#aaa authentication login default group tacacs+ local #aaa authorization exec default group tacacs+ local :(يرايټخإ) رماوالI ضيوفت

#aaa authorization commands default group tacacs+

.(يرايتخإ) يجراخلا مداخلا يلإ ةبساحملا ةيلمع هيجوتب مق

#aaa accounting commands default start-stop group tacacs+ #aaa accounting update newinfo

## ACS مداخ نيوكت

درا**وم** ىلإ لقتنا ،ACS مداخ ىلع AAA ءالمع ةمئاق يف هجوملل IP ناونع ديدحتل .1 ةوطخلا

#### موقت ،لاثملا اذه يف .ةروصلا يف حضوم وه امك ،AAA ءالمعو ةكبشلا ةزهجأ < ةكبشلا . ASR يف هنيوكت مت امك كرتشم رس اهنأ ىلع Cisco فيرعتب

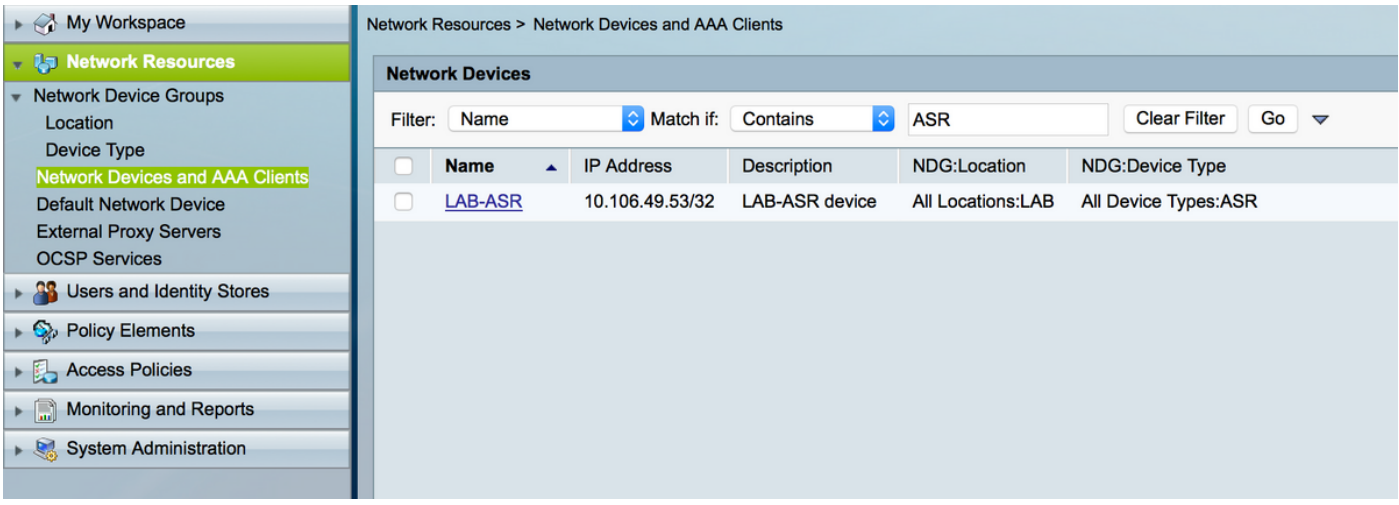

حضوم وه امك ،لاثملا يف ،كتابلطتمل اقفو نيمدختسملٍا تاعومجم فيرعتب مق .2 ةوطخلا .تاعومجم عبرأ مدختست كنإف ،ةروصلا هذه يف

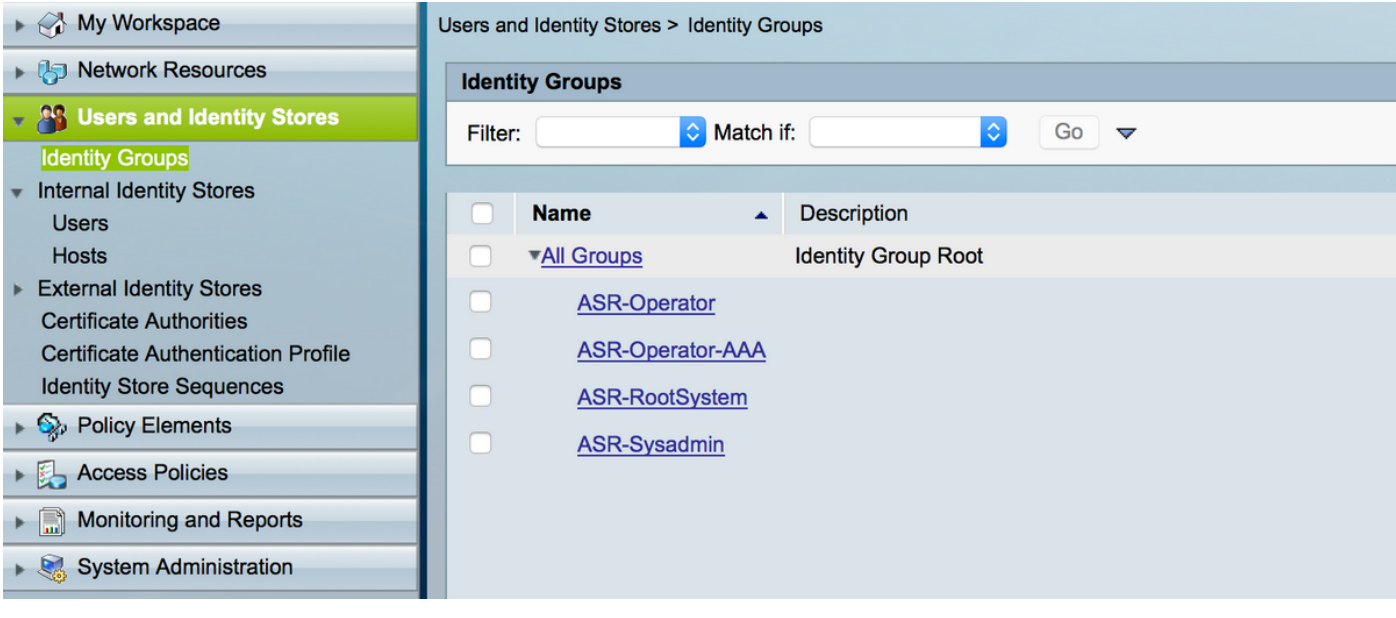

ةعومجم ىلإ مەطيطختو نيمدختسملا ءاشناب مق ،ةروصلا يف حضوم وه امك .3 ةوطخلا .هالعأ اهؤاشنإ مت يتلا ةلباقملا نيمدختسملا

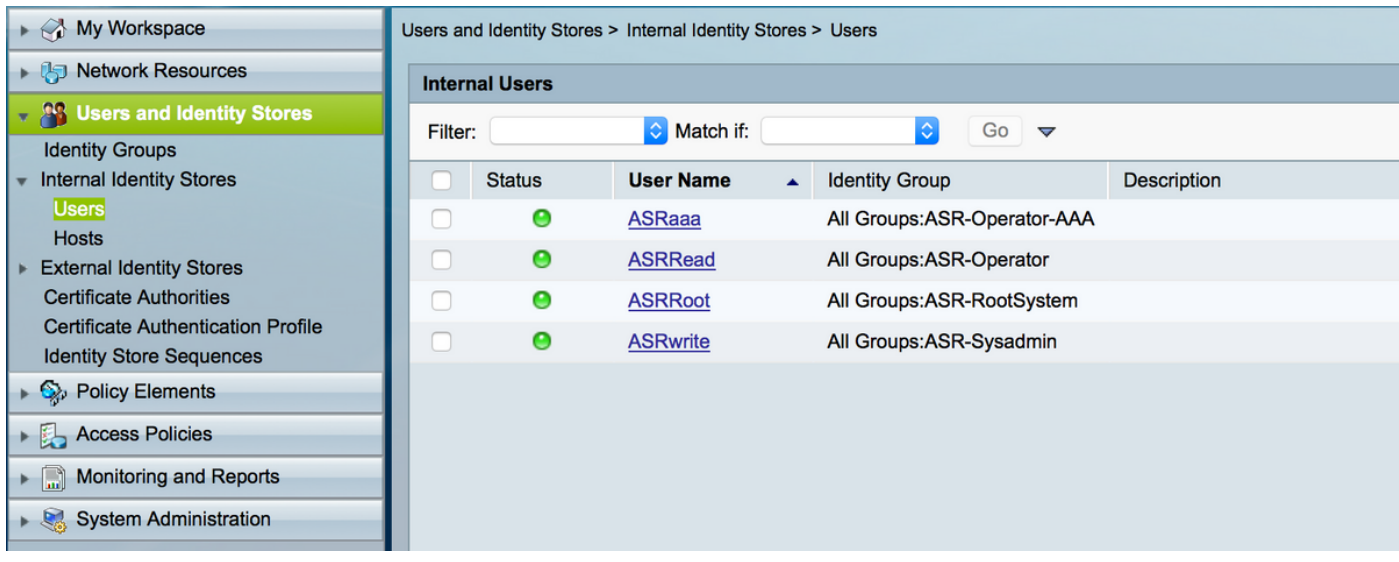

اذإ ،ةقداصملـل ACS ل نءييلخادلا نيمدختسملI مادختسإ متي ،ل|ثملI اذه يف :**ةظحالم** كنكمي ،ةيجراخلا ةيوهلا نزاخم يف مهؤاشنإ مت نيذلا نيمدختسملا مادختسإ تدرأ . .ةيجراخلا ةيوهلا ردصم يمدختسم ةيطغت متت ال ،لاثملا اذه يف .كلذك مهمادختسإ

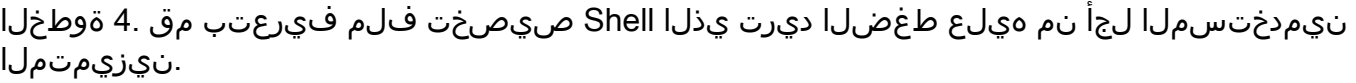

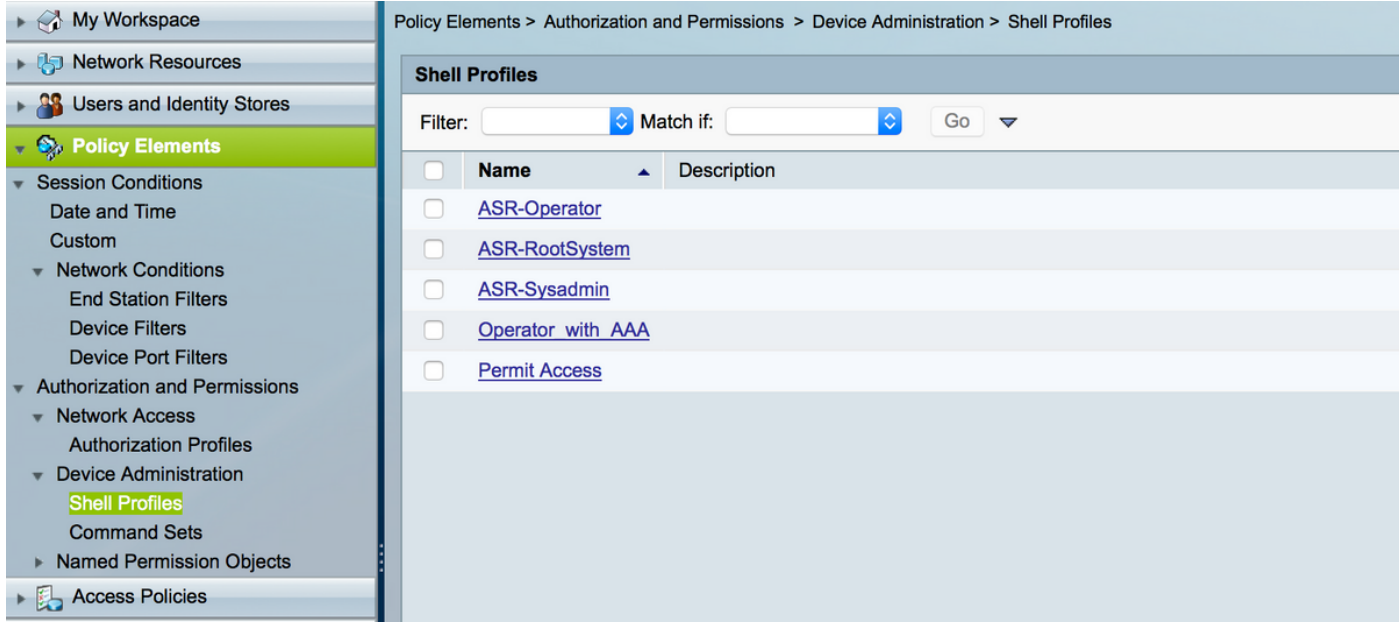

ماهملا تاعومجم عفدل نيوكتلاب موقت ،لعفلاب هؤاشنإ مت يذلا shell فيرعت فلم يف .ةروصلا يف حضوم وه امك ةينعملا

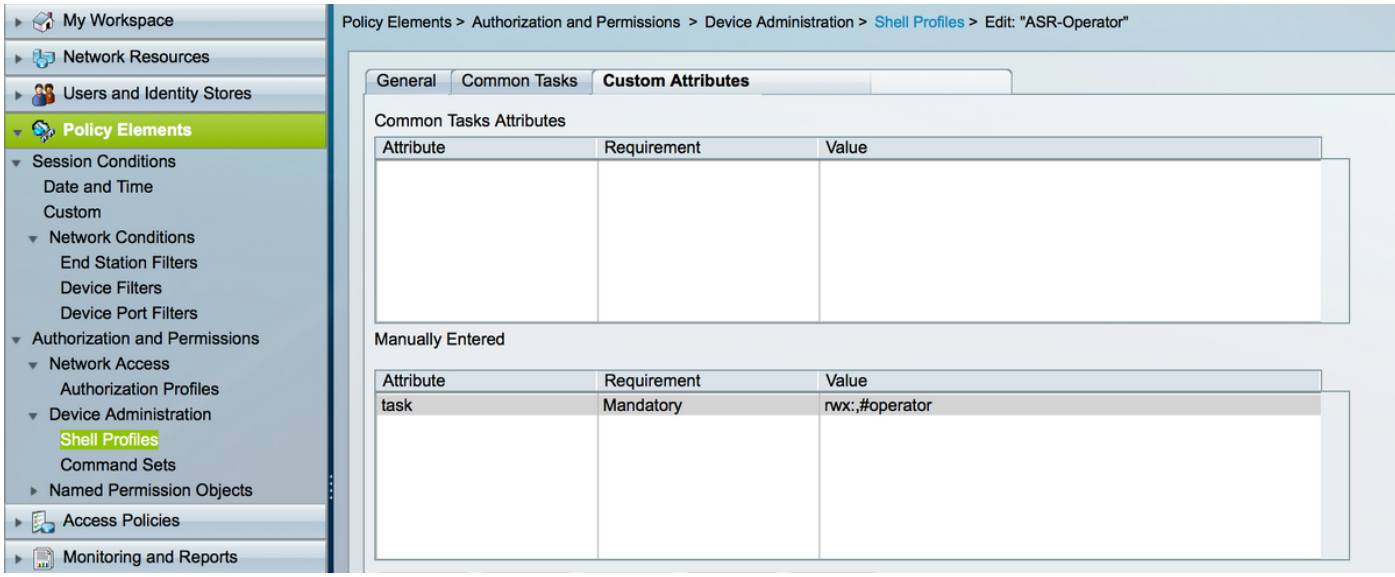

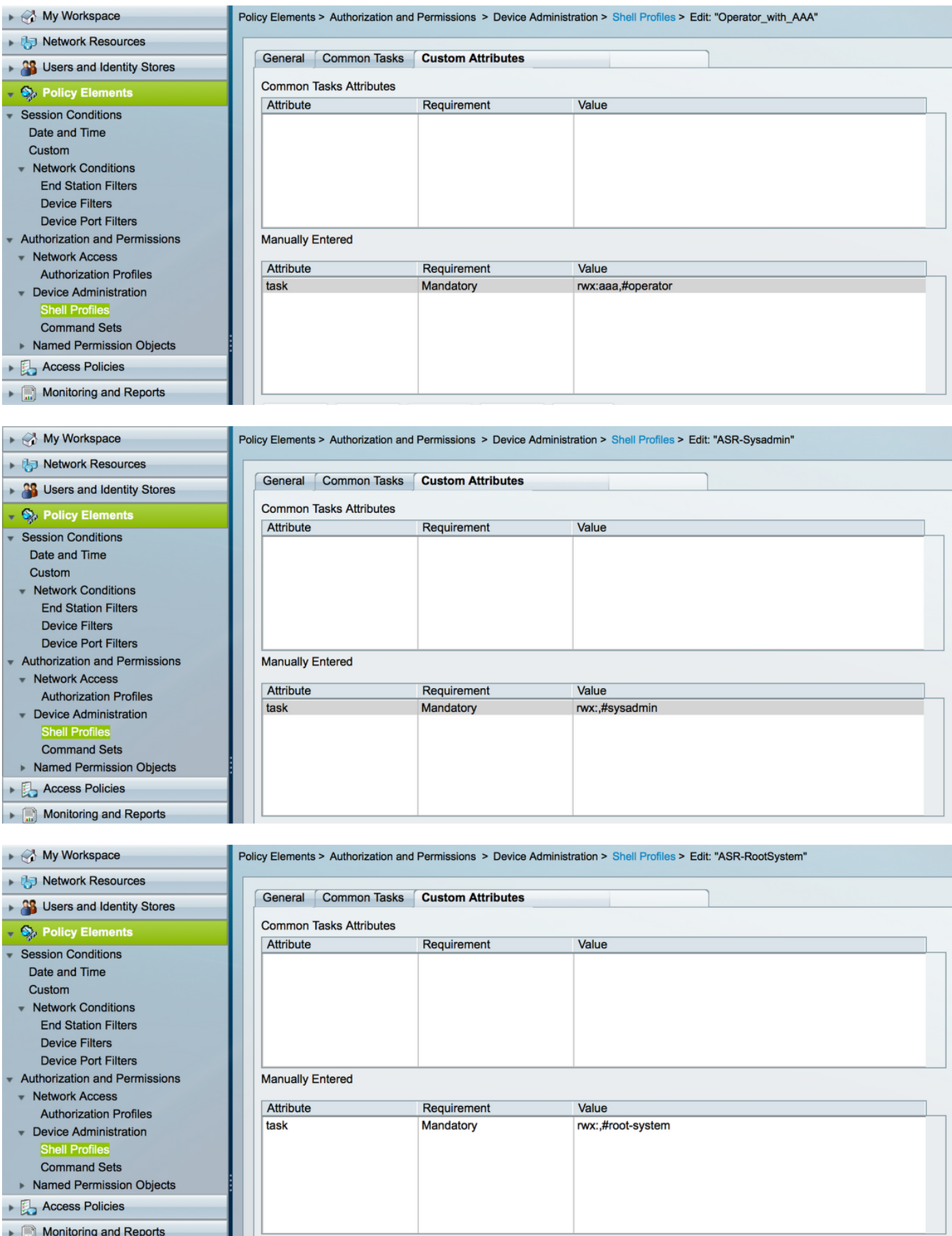

.نييلخادلا نيمدختسملا دض ةقداصملا ءارجإ متي .لوصولا ةسايس ديدحت .5 ةوطخلا

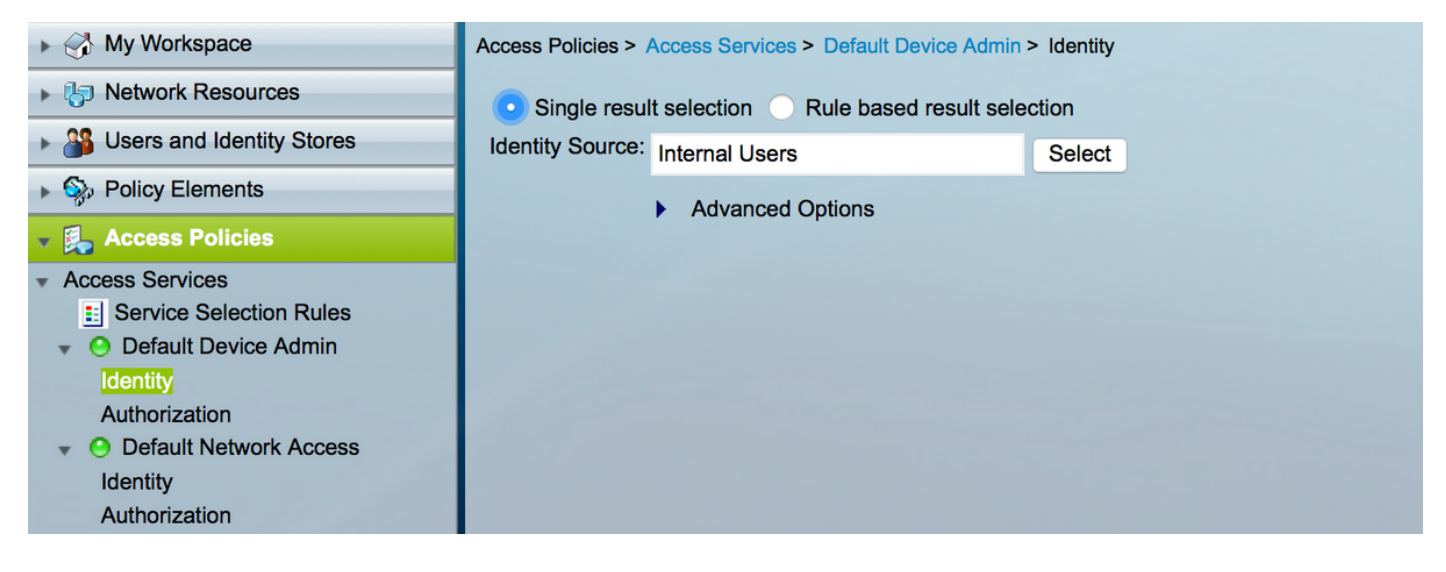

#### ةيوه تاعومجم مادختساب تابلطتملا ىلإ ادانتسا ضيوفتلا نيوكتب مق .6 ةوطخلا حضوم وه امك ،ةلباق مل shell فيرعت تافلم نيي عتو اقبسَم اهؤاشنإ مت يتلI مدختسمَلI .ةروصلا يف

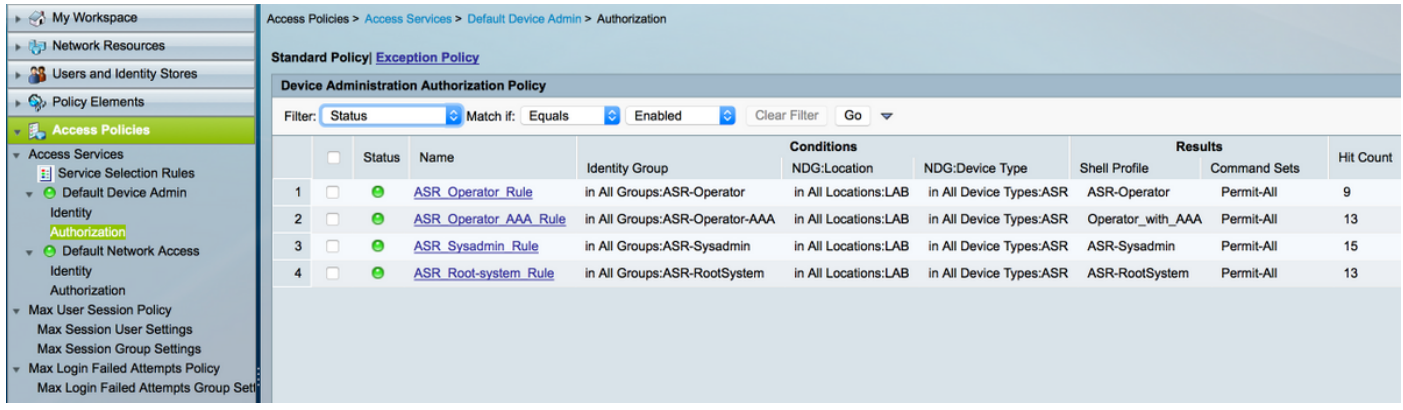

# ةحصلا نم ققحتلا

## لغشم

.ةحصلI نم ققحتال رماوأ ي ه هذه .asrread مدختسملI مسI مادختسإ متي ،لوخدلI ليجستال

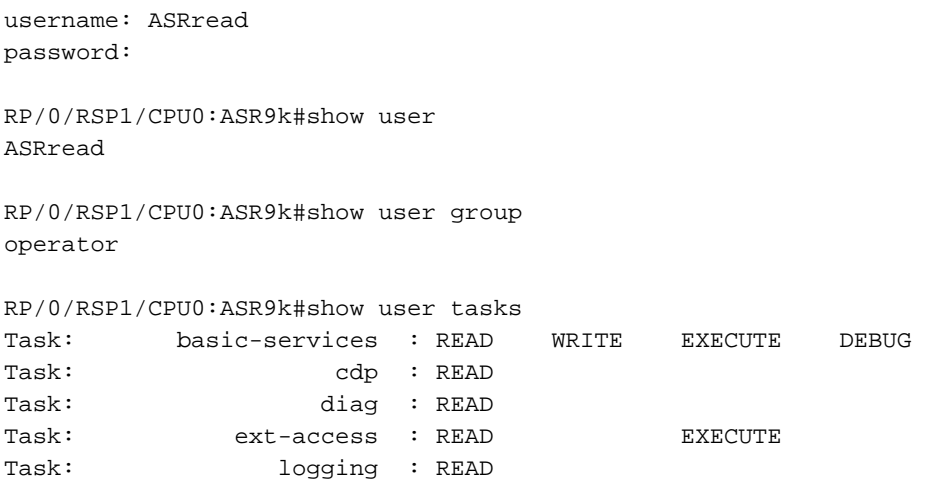

## (AAA) ةبساحملاو ضي وفتلاو ةقداصملI مادختساب لغشملI

.ةحصلI نم ققحتلI رماوأ يه هذه .**ةعارصI** مدختسملI مسI مادختسإ متي ،لوخدلI ليجستل

تانوذأ ةءارق ةمەم عم TACACS مداخ نم اهعفد مت يتلI لغشملI ةمەم يە A**sraaa** :**ةظحالم** . AAA ب ةصاخلا ذيفنتلاو ةباتكلا

username: asraaa password: RP/0/RSP1/CPU0:ASR9k#sh user asraaa RP/0/RSP1/CPU0:ASR9k#sh user group operator RP/0/RSP1/CPU0:ASR9k#sh user tasks Task:  $\qquad \qquad$  aaa : READ WRITE EXECUTE Task: basic-services : READ WRITE EXECUTE DEBUG Task: cdp : READ Task: diag : READ Task: ext-access : READ EXECUTE Task: logging : READ

### نيداسيس

.ةحصلI نم ققحتال رماوأ يه هذه . asrwrite مدختسملI مسI مادختسإ متي ،لوخدلI ليجستال

username: asrwrite password:

RP/0/RSP1/CPU0:ASR9k#sh user asrwrite

RP/0/RSP1/CPU0:ASR9k#sh user group sysadmin

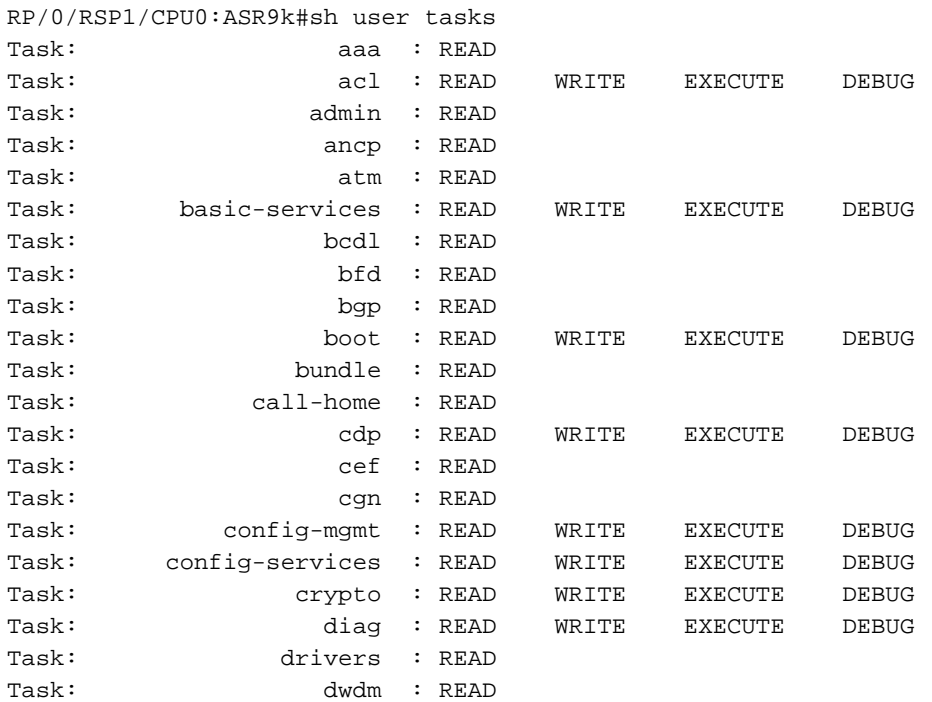

```
Task: eem : READ WRITE EXECUTE DEBUG
Task: eigrp : READ
Task: ethernet-services : READ
--More--
(output omitted )
```
### يرذج ماظن

.ةحصلI نم ققحتال رماوأ يء هذه .**asrroot** مدختسملI مسI مادختسإ متي ،لوخدلI ليجستل

username: asrroot password:

RP/0/RSP1/CPU0:ASR9k#show user asrroot

RP/0/RSP1/CPU0:ASR9k#show user group root-system

```
RP/0/RSP1/CPU0:ios#show user tasks
```
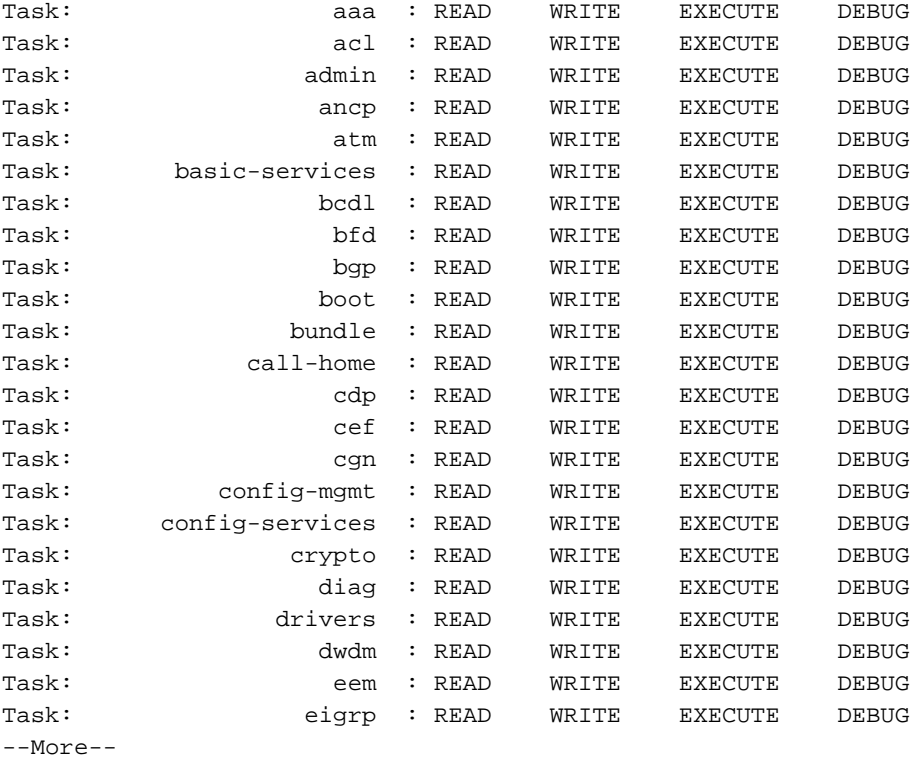

(output omitted )

## اهحالصإو ءاطخألا فاشكتسا

يف حضوم وه امك. ريراقتلا دادعإو ةبقارملا ةحفص نم ACS ريرقت نم ققحتلا كنكمي .لَصْفَمْلا رَيْرَقَتJl ةدەاشْمل جاجزلا ريبكت ةمالع قوفْ رقنلا كنَكْمي ،ةروصلْ١

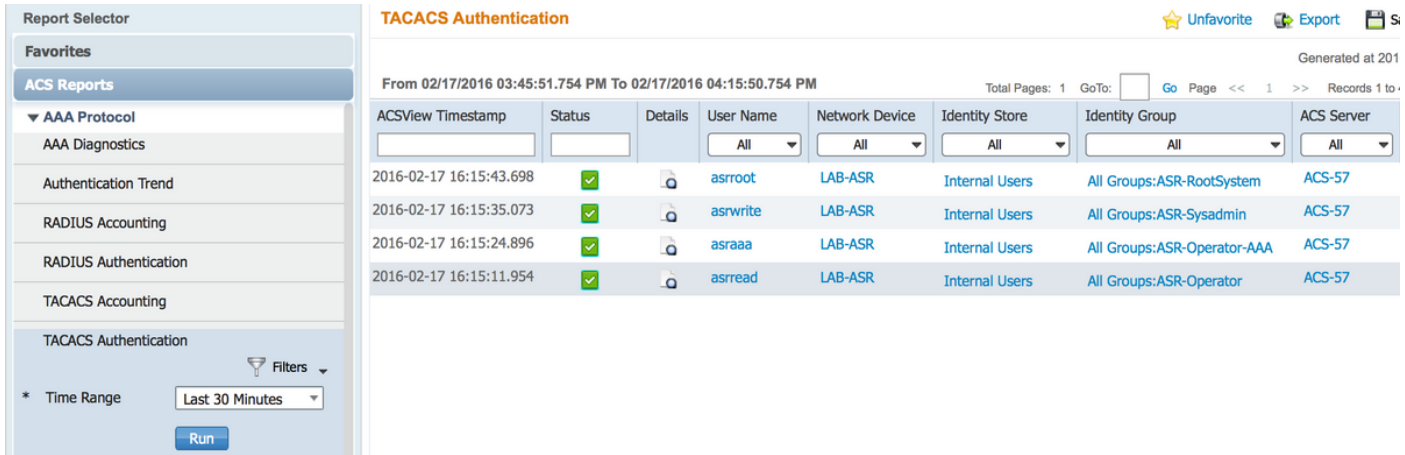

: اهحالصإو ASR ءاطخأ فاشكتسال ةدعاسملا رماوألا ضعب هذه

- مدختسملا راهظإ ●
- نيمدختسملا ةعومجم راهظإ ●
- مدختسملا ماهم راهظإ ●
- .<br>لكلl مدختسملI راهظإ •

ةمجرتلا هذه لوح

ةي الآلال تاين تان تان تان ان الماساب دنت الأمانية عام الثانية التالية تم ملابات أولان أعيمته من معت $\cup$  معدد عامل من من ميدة تاريما $\cup$ والم ميدين في عيمرية أن على مي امك ققيقا الأفال المعان المعالم في الأقال في الأفاق التي توكير المالم الما Cisco يلخت .فرتحم مجرتم اهمدقي يتلا ةيفارتحالا ةمجرتلا عم لاحلا وه ىل| اًمئاد عوجرلاب يصوُتو تامجرتلl مذه ققد نع امتيلوئسم Systems ارامستناء انالانهاني إنهاني للسابلة طربة متوقيا.